# Amateur Radio Hawaii Statewide Communications Exercise

## Amateur Radio Emergency Service

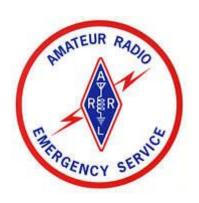

Makani Pahili COMMEX Saturday, June 19, 2021 Exercise Plan

#### **Table of Contents**

| Purpose                                                                                | 3 |
|----------------------------------------------------------------------------------------|---|
| Objectives                                                                             | 3 |
| Exercise Scenario                                                                      | 3 |
| Exercise Activity and Timeline                                                         | 3 |
| Exercise Message Requirements                                                          | 4 |
| Where to Get the Decimal Global Positioning System (GPS) Coordinates                   | 6 |
| Where to Get the Check-In, Check-Out and the ARC Hawaii Hurricane Daily Shelter Report |   |
| Templates                                                                              | 7 |
| Where Templates are Located in the Template Manager of Winlink Express                 | 7 |
| Winlink Check-In Sample                                                                | 8 |
| Winlink Check-Out Sample                                                               | 8 |
| ARC Hawaii Hurricane Daily Shelter Report Sample                                       | 9 |

#### Purpose

The purpose of this exercise is to demonstrate the ability of Amateur Radio operators to provide accurate and timely messages via Winlink. This exercise is open to all licensed Hams whether they are with ARES, RACES, HealthComm, SKYWARN, CERT, or unaffiliated. We encourage all Hams to participate as we prepare for this year's hurricane season.

#### **Objectives**

- Amateur Radio stations to be able to compose and successfully send three properly completed Winlink forms using Winlink email over radio; however, the use of Telnet is acceptable for those with no access to a Winlink gateway or computer interface to a radio.
- Amateur Radio stations to be able to operate in a simulated shelter using emergency power, e.g., generators or batteries with or without solar panels; however, we encourage radio operators to participate even if they cannot operate off the electrical grid.

#### **Exercise Scenario**

A destructive category 4 hurricane has developed in the central pacific. It is named Makani and has sustained winds of 150 mph with gusts of over 200 mph. It is approaching south of the Hawaii island and will move northward on the west side of the state, impacting all islands.

#### **Exercise Activity and Timeline**

This communication exercise (COMMEX) will be on Saturday, June 19, 2021. The overall exercise timeline will be from 9 a.m. to 12 noon HST.

Radio operators living in the following counties will send their messages to KH7HO using Winlink:

- City & County of Honolulu
- Kauai

Radio operators living in the following counties will send their message to KH6FHI using Winlink:

- Maui
- Hawaii

We will simulate as shelter radio operators for this exercise. You are encouraged to operate away from your Ham shack in the following suggested locations:

- At home in your back yard/garage;
- If you operate at your Ham station at home, use battery or a generator; if no alternate power source, can still operate using the electrical grid;
- Mobile in your vehicle;
- Setup in a community center parking lot;
- Setup in a park parking lot;
- Setup near a school, or with permission, in the school parking lot.

Note: Please exercise care as we are still faced with COVID-19.

Again, to encourage all licensed Amateur Radio operators to participate, if you do not have mobile or an auxiliary power source, you can still operate from the electrical grid.

We encourage the use of hub and spokes and encourage CERT groups to participate in this exercise. Voice messages are acceptable but will need to be converted to the Winlink templates and sent via Winlink.

#### **Exercise Message Requirements**

Send the following three Winlink messages

- Between 9 a.m. 10 a.m.: Submit your Winlink Check-In Report (see sample on page 8) with:
  - o Click Setup: Type "June 19, 2021 Makani Pahili COMMEX";
  - o Date/Time: Click on it and it should automatically show the date and time;
  - Select Status: Click on Exercise;
  - o Band: Click on whatever band you will be sending this message;
  - o Mode: Click on what Winlink mode you will be sending this message;
  - Send To: KH7HO (for Oahu and Kauai operators); KH6FHI (for Maui and Hawaii operators);
  - Calls Signs of Initial On-Site Operator(s): Your call sign and any other call signs of Amateur Radio operators who is working at your location with you;
  - Sender: Your callsign;
  - Your location: Simulate the name of the shelter and address;
  - Decimal GPS Coordinates: Use up to four figures to the right of the decimal point, e.g., 21.4277,-157.8081; do not forget to put in the comma followed by

- the minus sign (-) then your longitude (see Where to get the Decimal GPS on page 6);
- Comments: Type in what model radio you are using, power watt you are using, what kind of antenna and what is your source of power, e.g., Kenwood TM-V71 with 10 watts and a Diamond X-50 antenna. Using a 12 Ah Lithium Iron Phosphate battery with a solar panel.
- Between 9:30 a.ms. 10:30 a.m.: Submit your Winlink ARC Hawaii Hurricane Daily Shelter Report, revised (see sample on page 9) with:
  - Date: Click for date and time;
  - Shelter / County: Simulate the name of the shelter you will be operating from and the county, e.g., Honolulu, Kauai, Maui or Hawaii;
  - Shelter Manager and Phone: Simulate a shelter manager name and phone number; use (808) then the simulated phone, e.g., (808) 123-4567;
  - Total Number of Sheltering Workers (including the number of shelter radio operators, number of Disaster Health Workers and number of Disaster Mental Health Workers; in a real world, your will check with the shelter manager for this number, again, include any shelter radio operators): Simulate a number from 5-15;
  - # Disaster Health Services and # Disaster Mental Health workers (in real world there may or may not be any of these Workers): Put in a number 1 or 0 for both categories;
  - SHELTER POPULATION: Input the simulated numbers in the 12 Noon Count;
     (keep the 12 Midnight Count blank); simulate any number by age grouping, e.g.,
     5, 5, 10, 50, 100, 100;
  - OPERATIONAL REPORTING: Leave blank;
  - NOTES: Leave blank;
  - o Preparer Name: Name should be the same as the Shelter Manager;
  - o Preparer Signature: The shelter manager's name, e.g., /s/ John Doe;
  - (Revised portion to the original form) Originating Station and Callsign: Include the name (first and last name) of the Ham originating or spoke (calling in the message to you) and his/her callsign (you are receiving the message as the hub; this is especially important in hub and spoke operations); if you are originating the message, put your first and last name and your callsign.
- Between 10 a.m. 11 a.m.: Submit your Winlink Check-Out Report (see sample on page
   8) with:
  - Setup: Type "June 19, 2021 Makani Pahili COMMEX" (it should automatic show up if you type this in your Winlink Check-In);
  - Date/Time: Your date and time (it should be automatic when you click on Date/Time);
  - Select Status: Click on Exercise;

- Send To: KH7HO (for Oahu and Kauai radio operators); KH6FHI (for Maui and Hawaii radio operators)
- Calls Signs of Initial On-Site Operator(s): Your call sign and any other call signs of Amateur Radio operators who is working at your location with you;
- Sender: Should be your call sign;
- Location: Simulate the name of a shelter (it should be the same as in your Winlink Check-In);
- Decimal GPS Coordinates: It should be the same as your Winlink Check-In Report);
- MGRS and Grid will be auto filled once you input your GPS;
- Comments box: Type in" Shutting down my station."
- For those who want to try VARA HF Winlink Peer-To-Peer (P2P), Joe (KH6FHI) will monitor 7120 USB during the exercise for any P2P HF Winlink traffic from all counties.
- Optional but highly encourage so we can share what you have at your operating stations, a picture of yourself with your operating station; if you are camera shy, a picture of your station will do. Email your picture to <a href="KH7HO@arrl.net">KH7HO@arrl.net</a>. Do not send your picture through Winlink.
- Help will be available via Zoom between 8:30 a.m. to 11 a.m. for anyone who may need any technical assistance during the COMMEX. A Zoom invitation will be sent out later.
- A Zoom hot wash will follow immediately from 11 a.m. to 12 noon.

#### Where to Get the Decimal Global Positioning System (GPS) Coordinates

You will need to use decimal coordinates for your location on the Check-In and Check-out Reports. You can get your location, e.g., 21.4277,-157.8081 (latitude, longitude) from the following; remember for the longitude to place a minus sign after the comma:

- Google Earth; in your browser right-click on your location on google maps (maps.google.com). Your location will appear at the top of the menu that appears. (go to settings to change to decimal), free;
- My Altitude; a free iPhone app;
- Theodolite (iPhone pay app); excellent compass, etc.;
- GPS equipment, e.g., dongle (hook up to the USB port of your laptop; inexpensive).

NOTE: The decimal coordinates should be the same for both the Check-In and for the Check-Out reports.

### Where to Get the Check-In, Check-Out and the ARC Hawaii Hurricane Daily Shelter Report Templates

Go to Winlink Express, click on Message, clink on New Message, then click on Template, when the Standard Templates shows up, scroll down the GENERAL Forms and click on the Winlink Check In.txt or the Winlink Check Out.txt at the bottom.

To get the ARC Hawaii Hurricane Daily Shelter Report, do the above until you see the Standard Template. Scroll down and click on HI STATE forms, then click on HI Hurricane Daily Shelter.txt. In this revised form, you will now see:

- Originating Station: Put the first and last name of the Ham (originating station) who is transmitting the message, especially in a hub and spoke. It is the originating station (the spoke). If you are originating the message, put your first and last name and your callsign.
- Callsign: The FCC callsign of the originating station.

#### Where Templates are Located in the Template Manager of Winlink Express

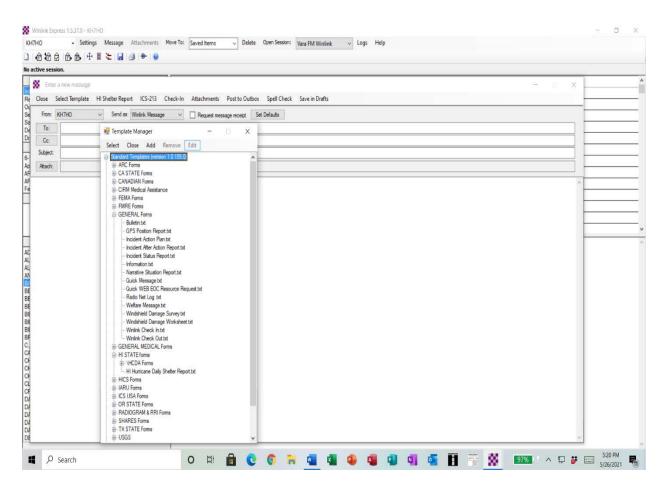

#### Winlink Check-In Sample

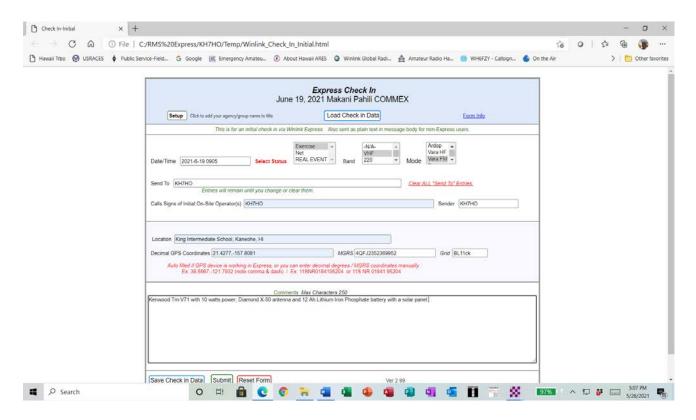

#### Winlink Check-Out Sample

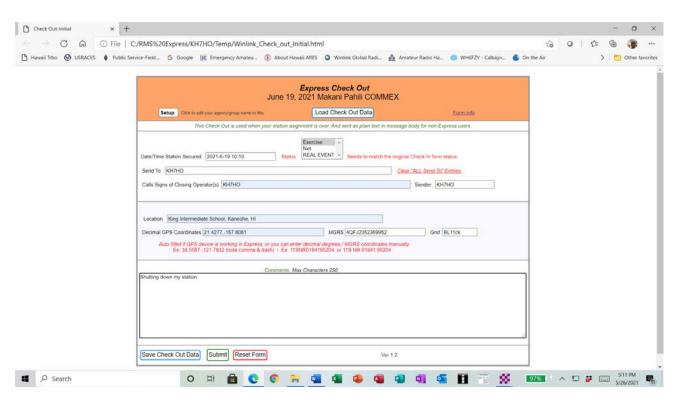

#### **ARC Hawaii Hurricane Daily Shelter Report Sample**

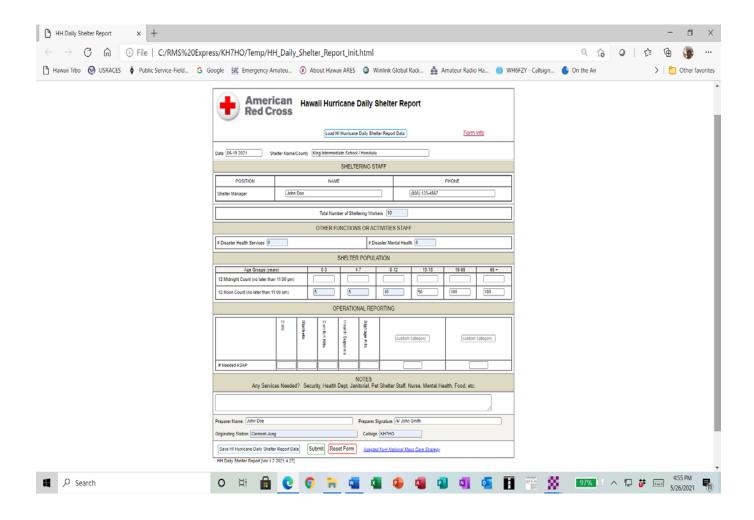